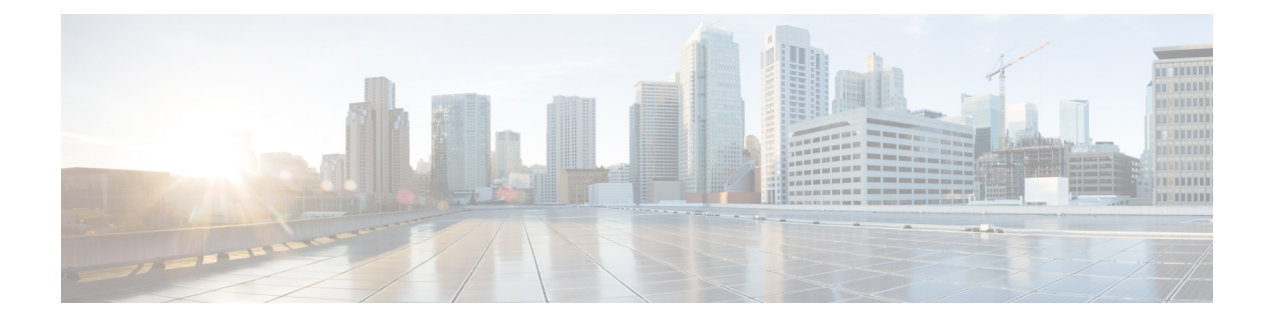

# **Configure Collection**

This section contains the following topics:

- Collection Service [Overview,](#page-0-0) on page 1
- Collection [Considerations,](#page-0-1) on page 1
- [Prerequisites](#page-1-0) for Device Model Driven Telemetry, on page 2
- About [Collection](#page-3-0) Jobs, on page 4
- [Collection](#page-4-0) Jobs, on page 5
- [Monitoring](#page-12-0) Collection Jobs, on page 13

# <span id="page-0-0"></span>**Collection Service Overview**

Networks maintain a large amount of data that spans thousands of devices. The Cisco Crosswork Optimization Engine collects and manages that flow of data via Cisco Crosswork Data Gateway in a multi-vendor environment to provide a real-time publish/subscribe model infrastructure to Cisco Crosswork Network Automation applications. The Collection Service is highly scalable in order to meet the performance demands of the Cisco Crosswork Optimization Engine applications.

Multiple applications requesting same data overload network devices causing outages. Cisco Crosswork Data Gateway's **Collection Optimization** feature tackles this problem by optimizing collection requests. Thereby, reducing redundant data collections.

Users with administrative privileges can monitor Collection Service status and performance, and start/stop/restart it or its underlying services, using the Cisco Crosswork Optimization Engine user interface. You can also collect logs and performance metrics for this service. For help with these tasks, see Manage Cisco [Crosswork](b_Cisco_Crosswork_Optimization_Engine_User_Guide_1_1_chapter6.pdf#nameddest=unique_122) Network [Automation](b_Cisco_Crosswork_Optimization_Engine_User_Guide_1_1_chapter6.pdf#nameddest=unique_122).

## <span id="page-0-1"></span>**Collection Considerations**

#### **MDT Collection**

When Cisco NSO is used in conjunction with Cisco Crosswork Optimization Engine, the telemetry configurations are pushed to the devices by Cisco NSO.

If you do not plan to use to use Cisco NSO, you must apply the telemetry configuration on your devices. See [Prerequisites](#page-1-0) for Device Model Driven Telemetry, on page 2.

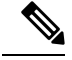

**Note** The default MDT collector port is 9010.

#### **Device Limits**

Cisco Data Gateway collection supports 1000 devices. If your network requires collection of more than 1000 devices, multiple Cisco Data Gateways must be deployed.

## <span id="page-1-0"></span>**Prerequisites for Device Model Driven Telemetry**

The Cisco Crosswork Optimization Engine Collection Service configures telemetry as needed on the devices enrolled within the service. Telemetry configuration must be done on PCCs or provider edge routers.

Note Cisco Crosswork Optimization Engine uses the Cisco-IOS-XR-infra-tc-oper YANG module for MDT collection.

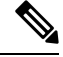

If an operator configures telemetry directly on the same devices either manually or through some mechanism outside of the Collection Service, the commands must not contain the keyword  $\text{cw}$ . The keyword  $\text{cw}$  is reserved for use by the Collection Service. In particular, the following commands must not contain the keyword  $\text{cw}$ when configured outside of the Collection Service: **Note**

```
destination-group
sensor-group
subscription
        sensor-group-id
        destination-id
```
For example (invalid telemetry configuration):

telemetry model-driven destination-group CW\_1b4ac245d863cf3e787d42bae97f1d18dd300d5e

For more information, see the telemetry configuration documentation for your particular device (for example: Telemetry [Configuration](https://www.cisco.com/c/en/us/td/docs/routers/asr9000/software/asr9k-r6-6/telemetry/configuration/guide/b-telemetry-cg-asr9000-66x/b-telemetry-cg-asr9000-66x_chapter_010.html) Guide for Cisco ASR 9000)

The default MDT collector port is 9010. Cisco Data Gateway collection supports 1000 devices. If your network requires collection of more than 1000 devices, multiple Cisco Data Gateways must be deployed. See [Collection](#page-0-1) [Considerations,](#page-0-1) on page 1.

#### **Valid Telemetry Configuration**

The following sample output shows a *valid* telemetry configuration on a device when configured outside of the Collection Service. If using a single interface network, then the IP address is the management IP address. In a dual interface network, then the IP address should be the data IP address.

```
telemetry model-driven
destination-group OE_43dc8a5ea99529715899b4f5218408a785e40fce
vrf default
```

```
address-family ipv4 192.168.0.3 port 9010
encoding self-describing-gpb
protocol tcp
!
!
destination-group OE_4b3c69a200668b0a8dc155caff295645c684a8f8
vrf default
 address-family ipv4 192.168.0.3 port 9010
   encoding self-describing-gpb
   protocol tcp
  !
!
sensor-group OE_43dc8a5ea99529715899b4f5218408a785e40fce
 sensor-path Cisco-IOS-XR-infra-tc-oper:traffic-collector/afs/af/counters/tunnels/tunnel
!
sensor-group OE_4b3c69a200668b0a8dc155caff295645c684a8f8
 sensor-path
Cisco-IOS-XR-infra-tc-oper:traffic-collector/vrf-table/default-vrf/afs/af/counters/prefixes/prefix
!
subscription OE_43dc8a5ea99529715899b4f5218408a785e40fce
 sensor-group-id OE_43dc8a5ea99529715899b4f5218408a785e40fce sample-interval 60000
  destination-id OE_43dc8a5ea99529715899b4f5218408a785e40fce
!
subscription OE_4b3c69a200668b0a8dc155caff295645c684a8f8
 sensor-group-id OE_4b3c69a200668b0a8dc155caff295645c684a8f8 sample-interval 60000
  destination-id OE_4b3c69a200668b0a8dc155caff295645c684a8f8
!
```

```
Note
```
The **sample-interval** can be changed depending on the size of your network. It is defined in milliseconds and determines how fast you want the data to be pushed out.

Confirm that all PCCs or provider edge routers have telemetry configured and report data to Crosswork Optimization Engine. For example, routers should report prefix and tunnel counters:

```
RP/0/RP0/CPU0:PE1#show traffic-collector ipv4 counters prefix
Thu Jul 11 08:32:32.993 UTC
Prefix Label Base rate TM rate State
(Bytes/sec) (Bytes/sec)
   ------------------------------ -------- ------------ ------------ ----------
192.168.0.1/32 16001 1 0 Active
192.168.0.2/32 16002 1 0 Active
192.168.0.3/32 16003 1 0 Active
192.168.0.4/32 16004 2 0 Active
192.168.0.6/32 16006 501023 501021 Active
192.168.0.7/32 16007 17320774 17320772 Active
192.168.0.8/32 16008 3737825 3737823 Active
192.168.0.9/32 16097 3 0 Active
192.168.0.10/32 16096 2 0 Active
RP/0/RP0/CPU0:PE1#show traffic-collector ipv4 counters tunnel
Thu Jul 11 08:32:20.746 UTC
Interface Base rate Base rate State
(Packet/sec) (Bytes/sec)
------------------------------ ------------ ------------ ----------
srte_c_102_ep_192.168.0.7 0 0 Active
```
Cisco IOS XR devices that are onboarded through telemetry must have the following configuration settings on the device to ensure that NETCONF and SSH work correctly:

```
ssh server v2
ssh server vrf default
ssh server netconf vrf default
ssh server rate-limit 600
ssh server session-limit 1024
netconf-yang agent ssh
```
Cisco IOS XR devices that are onboarded through SNMP must have SNMP enabled on the device. The following is an example of an SNMP configuration on a Cisco IOS XR device:

snmp-server community public RO

Please note that, currently, Cisco Crosswork Optimization Engine does not itself support execution of EXEC privilege commands, such as **enable**, on devices. These types of commands must be executed using the device console or other means.

## <span id="page-3-0"></span>**About Collection Jobs**

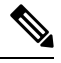

**Note**

This section describes Crosswork Data Gateway features that are supported by various products in the Crosswork Network Automation suite. Please note that Cisco Crosswork Optimization Engine applications are, by default, automatically subscribed for required SNMP and MDT data collection. Cisco Crosswork Optimization Engine receives the data to internal Kafka and creates new collection jobs. Keep in mind that Crosswork Data Gateway extended collection features, MIBs, and other data described in this section may not apply to Cisco Crosswork Optimization Engine.

As mentioned earlier, Crosswork Data Gateway pulls functional images from the Crosswork. Each functional image represents a collection type. You can create multiple jobs for a given collection type. A collection job describes what task a Crosswork Data Gateway is expected to perform. Crosswork receivesthe data collection requests via these collection jobs and assigns to a Crosswork Data Gateway instance to serve the request.

You can collect more than one type of data at a time by using separate collection jobs.

For each collection job you create, Crosswork Data Gateway executes the collection request and deposits the collected data in the preferred data destination(s).

Crosswork Data Gateway lets you create three types of collection jobs:

#### **CLI Collection Job**

Enables CLI-based data collection (such as device configuration) from the network devices. The CLI collector uses XDE/PAL to collect device data for a given CLI. Only **show** commands are supported for this type of collection job.

#### **SNMP Collection Job**

Enables SNMP-based data collection based on the OIDs supported on the devices.

Supported SNMP versions include SNMPv1, SNMPv2c, and SNMPv3 for data polling and traps.

#### **MDT Collection Job**

Collects model driven telemetry data streamed from the device to the Crosswork Data Gateway.

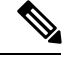

- **1.** Crosswork Data Gateway drops incoming southbound traffic if there is no corresponding (listening) collection job request for the same. It also drops data/SNMP traps received from an unsolicitied device (i.e., not attached to Crosswork Data Gateway). Crosswork Data Gateway records this in log and notifies Crosswork. **Note**
	- **2.** Polled data cannot be requested from the device until Crosswork Data Gateway is ready to process and transmit the data. If it cannot keep up with the amount of data, it sends an error to northbound interface indicating when the throttling began and condition cleared.
	- **3.** The status of a collection job shows as **Unknown** if the job has not received any data. For example, collection jobs for traps will show **Unknown** when traps are not configured on the device or when there are no changes to trigger a traps notification for the device.

## <span id="page-4-0"></span>**Collection Jobs**

This section contains sample collection job payloads for the following collection profiles:

- CLI [Collection](#page-4-1) Job, on page 5
- SNMP [Collection](#page-5-0) Jobs, on page 6
- MDT [Collection](#page-11-0) Job, on page 12

### <span id="page-4-1"></span>**CLI Collection Job**

Crosswork Data Gateway supports CLI-based data collection from the network devices. It uses XDE/PAL to collect device data for a given CLI. Only show commands are supported for this type of collection job.

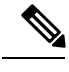

**Note**

- The initial status for all the collection jobs in the UI is Unknown. Upon receiving a CLI collection job, Cisco Crosswork Data Gateway performs basic validations on it. If the collection job is valid, its status changes to Successful, else it changes to Failed.
- Device should not have any banner configuration for CLI collection to work properly. Please refer to device documentation on how to turn this off.
- The value of **Cadence** is in seconds. It should be set either to 0 to indicate the sensor configured to be collected only once.

OR

It should be  $\geq$  = 60 (i.e. at least 1 minute) up to 2764800 seconds (i.e. at most 32 days) max, indicating how frequently configured sensor data should be collected.

• When collection from a device is skipped due to previous execution still in progress, Cisco Crosswork Data Gateway raises a warning log. No alert is generated for this scenario.

Following is a CLI collection job sample:

```
{
  "collection_job": {
    "application_context": {
      ..<br>"context_id": "collection-job1",
      "application_id": "APP1"
    },
    "collection_mode": {
      "lifetime<sup>type":</sup> "APPLICATION MANAGED",
      "collector_type": "CLI_COLLECTOR"
    },
    "job device set": {
      "device set": {
        "devices": {
          "device_ids": [
            "658adb03-cc61-448d-972f-4fcec32cbfe8"
          ]
        }
      }
    },
    "sensor_input_configs": [
      {
        "sensor_data": {
          "cli_sensor": {
            "command": "show platform"
          }
        },
        "cadence in millisec": "tel:60000"
      }
    ],
    "sensor_output_configs": [
     {
        "sensor_data": {
          "cli sensor": {
            "command": "show platform"
          }
        },
        "destination": {
          "destination_id": "1e71f2fb-ea65-4242-8efa-e33cec71b369",
          "context_id": "topic1"
        }
      }
    ]
  }
}
```
### <span id="page-5-0"></span>**SNMP Collection Jobs**

Crosswork Data Gateway supports SNMP-based data collection based on the OIDs supported on the devices.

The SNMP collector makes a poll request to Crosswork to get its configuration profile (a list of MIB objects to collect and a list of devices to fetch from). It determines the corresponding OIDs by looking up the pre-packaged list of MIB modules or the custom list of MIB modules.

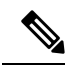

MIBs are required only if the collection request references MIB TABLE names or SCALAR names. However, if the requests are OID-based, then MIBs are not required. **Note**

Once the OIDs are resolved, they are provided as input to the SNMP collectors.

The device packages can be imported into the Crosswork Data Gateway VM as described in Section [Add](b_Cisco_Crosswork_Optimization_Engine_User_Guide_1_1_chapter7.pdf#nameddest=unique_169) a Custom [Software](b_Cisco_Crosswork_Optimization_Engine_User_Guide_1_1_chapter7.pdf#nameddest=unique_169) Package.

The following SNMP versions are supported:

- SNMPv1
- SNMPv2c
- SNMPv3

The table below listssupported privacy protocols and the value that needsto be given in the collection payload for SNMP and SNMP Trap collection jobs:

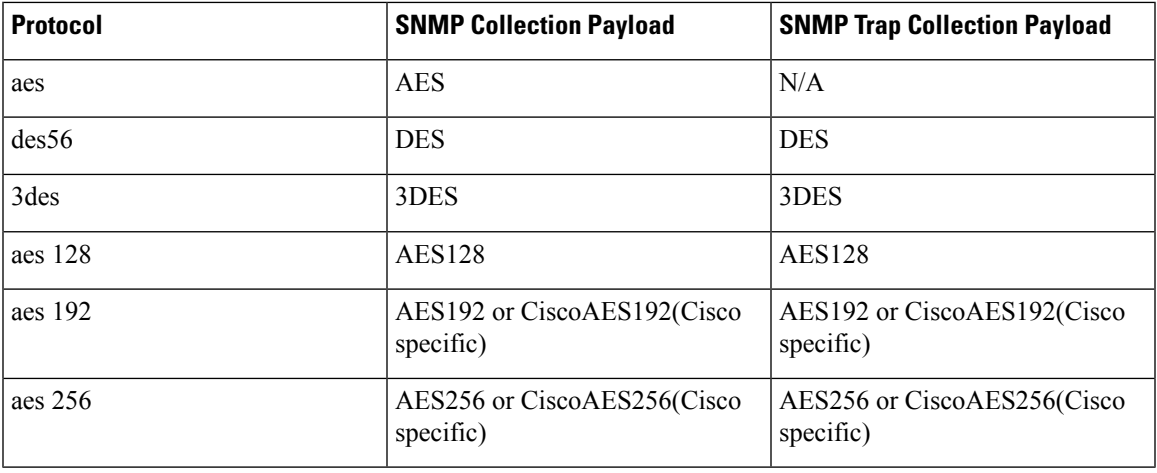

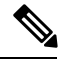

**Note**

- The initial status for all the collection jobs in the UI is Unknown. Upon receiving a SNMP collection job, Cisco Crosswork Data Gateway performs basic validations on it. If the collection job is valid, its status changes to Successful, else it changes to Failed.
	- The value of **Cadence** is in seconds. It should be set either to 0 to indicate the sensor configured to be collected only once.

OR

It should be  $\geq$  60 (i.e. at least 1 minute) up to 2764800 seconds (i.e. at most 32 days) max, indicating how frequently configured sensor data should be collected.

- When collection from a device is skipped due to previous execution still in progress, Crosswork Data Gateway raises a warning log. No alert is generated for this scenario.
- For SNMP v1/v2c, if the device details (such as host or community string) are incorrect in the payload, Crosswork Data Gateway ignores the traps received from the device and logs the a WARN message.

In case of SNMP v3, if the device details (such as auth, priv, and security name details) are incorrect in the payload, Crosswork Data Gateway filters it out and hence, does not receive the trap. Thus, no WARN message is logged.

#### **Sample Configurations on Device:**

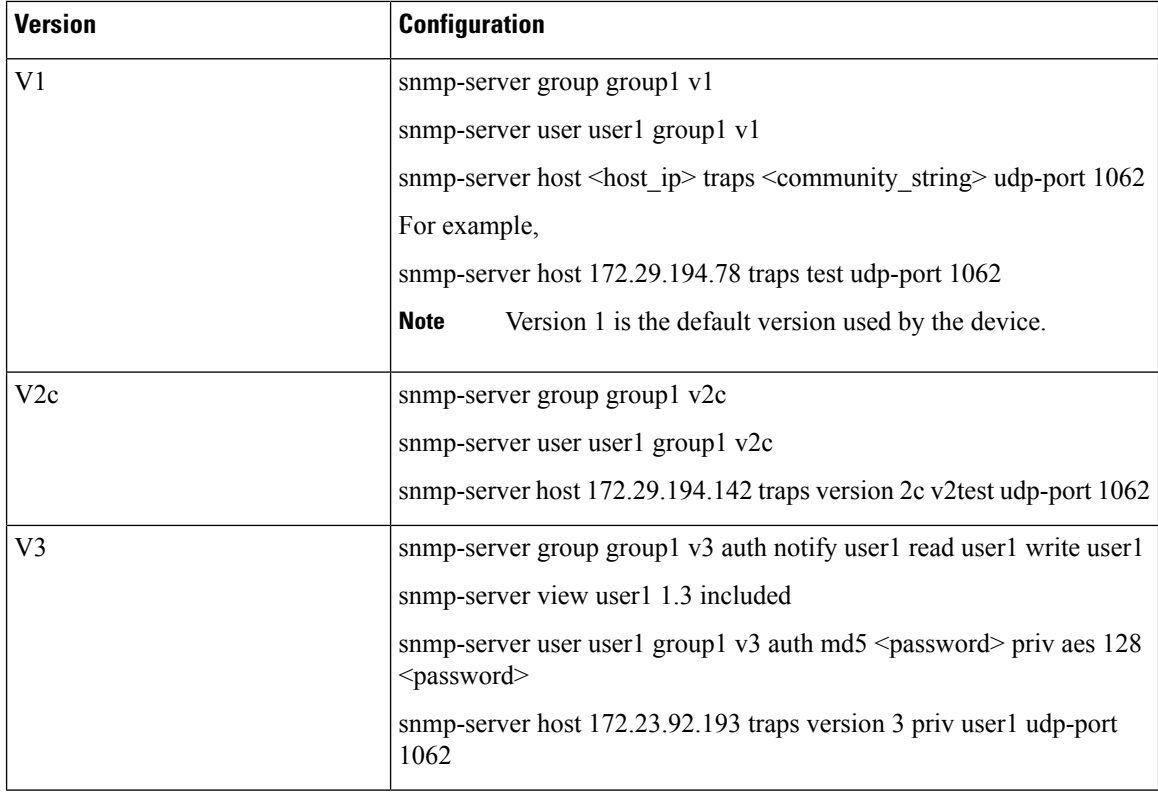

The SNMP Collector supports the following operations:

- SCALAR
- TABLE
- MIB\_WALK
- TRAP
- DEVICE\_PACKAGE

These operations are defined in the sensor config (see payload sample below).

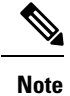

There is an optional**deviceParams** attribute **snmpRequestTimeoutMillis**(notshown in the sample payloads) that should be used if the device response time is very high. It's not recommended to use **snmpRequestTimeoutMillis** unless you are absolutely certain that your device response time is very high.

The value for snmpRequestTimeoutMillis should be specified in milliseconds:

Default value is 1500 milliseconds

Minimum value is 1500 milliseconds

However, there is no limitation on the maximum value of this attribute.

Following is an SNMP collection job sample:

Ш

```
{
 "collection_job": {
    "application_context": {
      "context_id": "collection-job1",
     "application_id": "APP1"
    },
    "collection_mode": {
     "lifetime_type": "APPLICATION_MANAGED",
      "collector_type": "SNMP_COLLECTOR"
    },
    "job device set": {
     "device_set": {
        "devices": {
          "device_ids": [
           "c70fc034-0cbd-443f-ad3d-a30d4319f937",
            "8627c130-9127-4ed7-ace5-93d3b4321d5e",
            "c0067069-c8f6-4183-9e67-1f2e9bf56f58"
          ]
       }
     }
    },
    "sensor_input_configs": [
     {
       "sensor data": {
          "snmp_sensor": {
           "snmp_mib": {
              "oid": "1.3.6.1.2.1.1.3.0",
              "snmp_operation": "SCALAR"
           }
         }
       },
        "cadence_in_millisec": "60000"
     },
      {
        "sensor_data": {
          "snmp_sensor": {
           "snmp_mib": {
              "oid": "1.3.6.1.2.1.31.1.1",
              "snmp_operation": "TABLE"
           }
         }
        },
        "cadence_in_millisec": "60000"
      }
    ],
    "sensor_output_configs": [
     {
       "sensor_data": {
          "snmp_sensor": {
           "snmp_mib": {
             "oid": "1.3.6.1.2.1.1.3.0",
              "snmp_operation": "SCALAR"
           }
         }
        },
        "destination": {
          "destination_id": "4c2ab662-2670-4b3c-b7d3-b94acba98c56",
          "context_id": "topic1_461cb8aa-a16a-44b8-b79f-c3daf3ea925f"
        }
     },
      {
        "sensor_data": {
          "snmp_sensor": {
           "snmp_mib": {
```

```
"oid": "1.3.6.1.2.1.31.1.1",
              "snmp_operation": "TABLE"
            }
          }
        },
        "destination": {
          "destination_id": "4c2ab662-2670-4b3c-b7d3-b94acba98c56",
          "context_id": "topic2_e7ed6300-fc8c-47ee-8445-70e543057f8a"
        }
     }
   ]
 }
}
```
#### **SNMP Traps Collection Job**

SNMPtraps are handled in a similar manner. Trap listeners listen on a port and then dispatch data to recipients (based on their topic of interest).

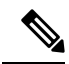

**Note**

{

• Device should have been pre-configured by the traps.

- Crosswork Data Gateway listens on UDP port 1062 for Traps.
- If the collection job is invalid, there is missing configuration on the device, or no trap is received, the status of the job remains "Unknown".

On receiving a trap, Crosswork Data Gateway does the following validations:

- **1.** Check if any collection job is created for the device.
- **2.** Checks the trap version and community string.
- **3.** For SNMP v3, validates for user auth and priv protocol and credentials.

Following is an SNMP-Trap collection job sample:

```
"collection_job": {
  "application_context": {
    "context_id": "collection-job1",
   "application_id": "APP1"
  },
  "collection_mode": {
    "lifetime_type": "APPLICATION MANAGED",
    "collector_type": "TRAP_COLLECTOR"
  },
  "job device set": {
    "device_set": {
      "devices": {
        "device_ids": [
          "a9b8f43d-130b-4866-a26a-4d0f9e07562a",
          "8c4431a0-f21d-452d-95a8-84323a19e0d6",
          "eaab2647-2351-40ae-bf94-6e4a3d79af3a"
        ]
      }
   }
  },
  "sensor_input_configs": [
    {
```
Ш

```
"sensor_data": {
        "trap_sensor": {
          "path": "1.3.6.1.6.3.1.1.4"
        }
      },
      "cadence_in_millisec": "60000"
    }
  ],
  "sensor_output_configs": [
    {
      "sensor_data": {
        "trap_sensor": {
          "path": "1.3.6.1.6.3.1.1.4"
        }
      },
      "destination": {
        "destination_id": "4c2ab662-2670-4b3c-b7d3-b94acba98c56",
        "context_id": "topic1_696600ae-80ee-4a02-96cb-3a01a2415324"
      }
    }
 ]
}
```
#### **Enabling Traps forwarding to external applications**

As per the current implementation, in case of an SNMP Trap collection job, all traps are sent to the specified data destination even if the SNMP Trap OID is provided in the sensor path.

Therefore, it is recommended to have a single SNMP Trap collection job per device (with any OID as sensor path) as it would be enough to get all traps from that device.

To identify the type of trap from the data received on the destination, look for *oid* (OBJECT\_IDENTIFIER, for example, 1.3.6.1.6.3.1.1.4.1.0 ) and *strValue* associated to the *oid* in the OidRecords (application can match the OID of interest to determine the kind of trap).

Below are some sample values and a sample payload:

• Link up

}

1.3.6.1.6.3.1.1.4.1.0 = 1.3.6.1.6.3.1.1.5.4

• Link Down

 $1.3.6.1.6.3.1.1.4.1.0 = 1.3.6.1.6.3.1.1.5.3$ 

• Syslog

 $1.3.6.1.6.3.1.1.4.1.0 = 1.3.6.1.4.1.9.9.41.2.0.1$ 

• Cold Start

 $1.3.6.1.6.3.1.1.4.1.0 = 1.3.6.1.6.3.1.1.5.1$ 

```
{
 "nodeIdStr": "BF5-XRV9K1.tr3.es",
 "nodeIdUuid": "C9tZ5lJoSJKf5OZ67+U5JQ==",
 "collectionId": "133",
 "collectionStartTime": "1580931985267",
 "msgTimestamp": "1580931985267",
 "dataGpbkv": [
    {
      "timestamp": "1580931985267",
```

```
"name": "trapsensor.path",
      "snmpTrap": {
        "version": "V2c",
        "pduType": "TRAP",
        "v2v3Data": {
          "agentAddress": "172.70.39.227",
          "oidRecords": [
            {
              "oid": "1.3.6.1.2.1.1.3.0",
              "strValue": "7 days, 2:15:17.02"
            },
            {
              "oid": "1.3.6.1.6.3.1.1.4.1.0", // This oid is the Object Identifier.
              "strValue": "1.3.6.1.6.3.1.1.5.3" // This is the value that determines the
kind of trap.
            },
            {
              "oid": "1.3.6.1.2.1.2.2.1.1.8",
              "strValue": "8"
            },
            {
              "oid": "1.3.6.1.2.1.2.2.1.2.8",
              "strValue": "GigabitEthernet0/0/0/2"
            },
            {
              "oid": "1.3.6.1.2.1.2.2.1.3.8",
              "strValue": "6"
            },
            {
              "oid": "1.3.6.1.4.1.9.9.276.1.1.2.1.3.8",
              "strValue": "down"
            }
          ]
        }
     }
    }
  ],
  "collectionEndTime": "1580931985267",
  "collectorUuid": "YmNjZjEzMTktZjFlOS00NTE5LWI4OTgtY2Y1ZmQxZDFjNWExOlRSQVBfQ09MTEVDVE9S",
  "status": {
    "status": "SUCCESS"
  },
  "modelData": {},
  "sensorData": {
    "trapSensor": {
      "path": "1.3.6.1.6.3.1.1.5.4"
    }
  },
  "applicationContexts": [
    {
      "applicationId": "APP1",
      "contextId": "collection-job-snmp-traps"
    }
 ]
}
```
### <span id="page-11-0"></span>**MDT Collection Job**

Crosswork Data Gateway supports data collection from network devices using Model-driven Telemetry (MDT) to consume telemetry streams directly from devices.

П

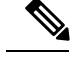

**Note**

- MDT collector retains the collection ID that comes as part of the telemetry proto for the device. This behavior is different from CLI and SNMP collectors which compute the collection ID based on the sequence number of the collection.
- MDT collection jobs require some configuration to be done on the device. This configuration is automatically taken care of by NSO.
- If there is some change (delete/update) in existing MDT jobs between backup and restore operations, Crosswork does not replay the jobs for config update on the devices as it involves Provider(NSO). You have to restore configs on provider/devices. Crosswork will just restore the jobs in database.

# <span id="page-12-0"></span>**Monitoring Collection Jobs**

Once a device is mapped to a Cisco Crosswork Data Gateway instance, the status of all the associated collection jobs is set to 'Accepted'.

From the **Collection Jobs** view, you can monitor the status of the collection jobs currently active on all the Cisco Crosswork Data Gateway instances enrolled with Cisco Crosswork Optimization Engine, such as system jobs and API-defined collection jobs.

From the navigation bar, choose **Admin** > **Collection Jobs**.

**Figure 1: Add Optima image here 442649.jpg**

| <b>Item</b>             | <b>Description</b>                                                                          |
|-------------------------|---------------------------------------------------------------------------------------------|
| Data Gateway Jobs Pane  | Shows the list of all active collection jobs along with<br>their status and application ID. |
| <b>Job Details Pane</b> | Shows the details of a particular job selected in the<br>Data Gateway Jobs pane.            |

To view details of a collection job, select the collection job from the **Data Gateway Jobs** pane. The details of the selected job are displayed in the **Job Details** pane right next to the **Data Gateway Jobs** pane.

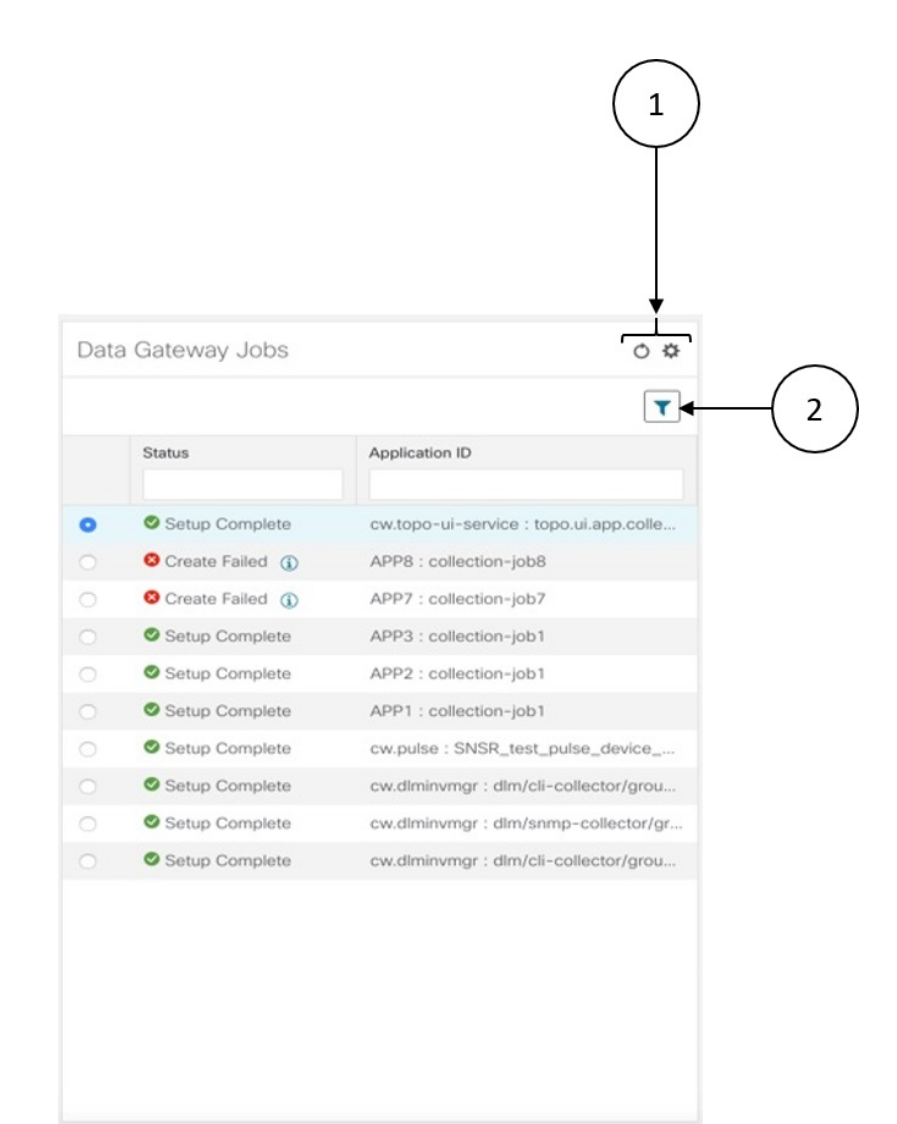

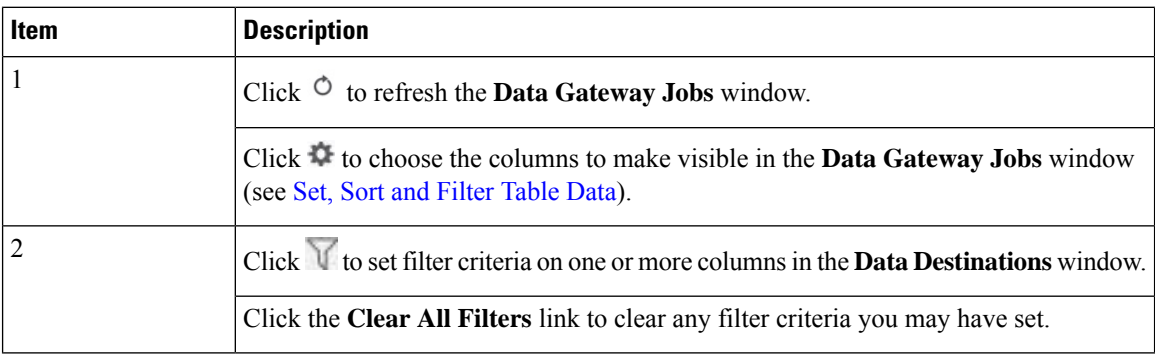

**Data Gateway Jobs** pane displays only the status and application ID.

Ш

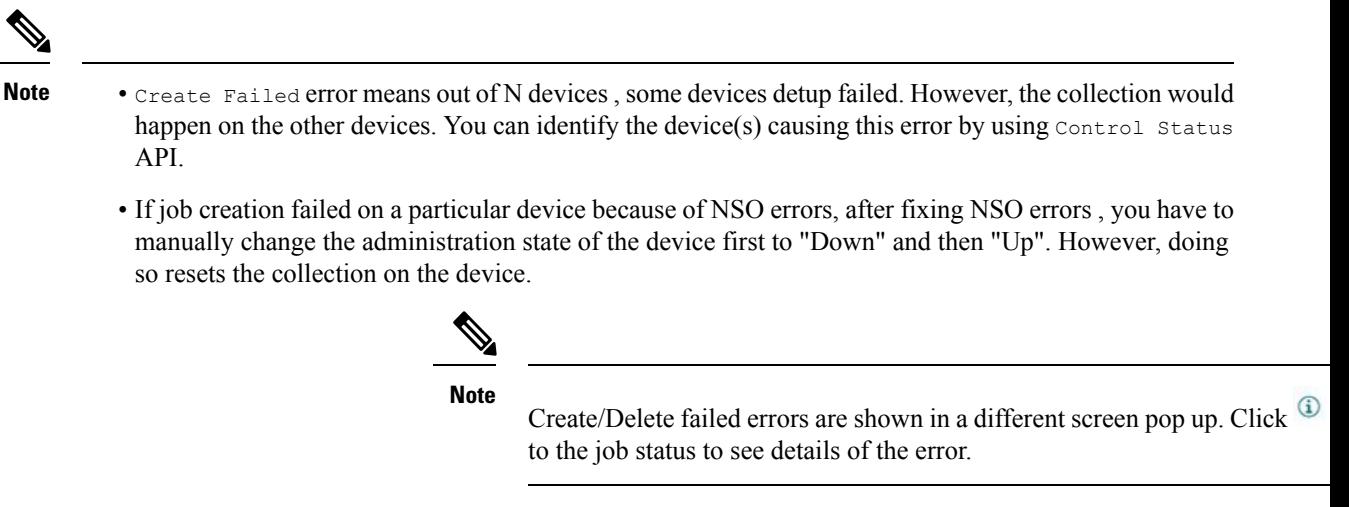

• You may also try recreating the job using PUT collection job API with the same payload.

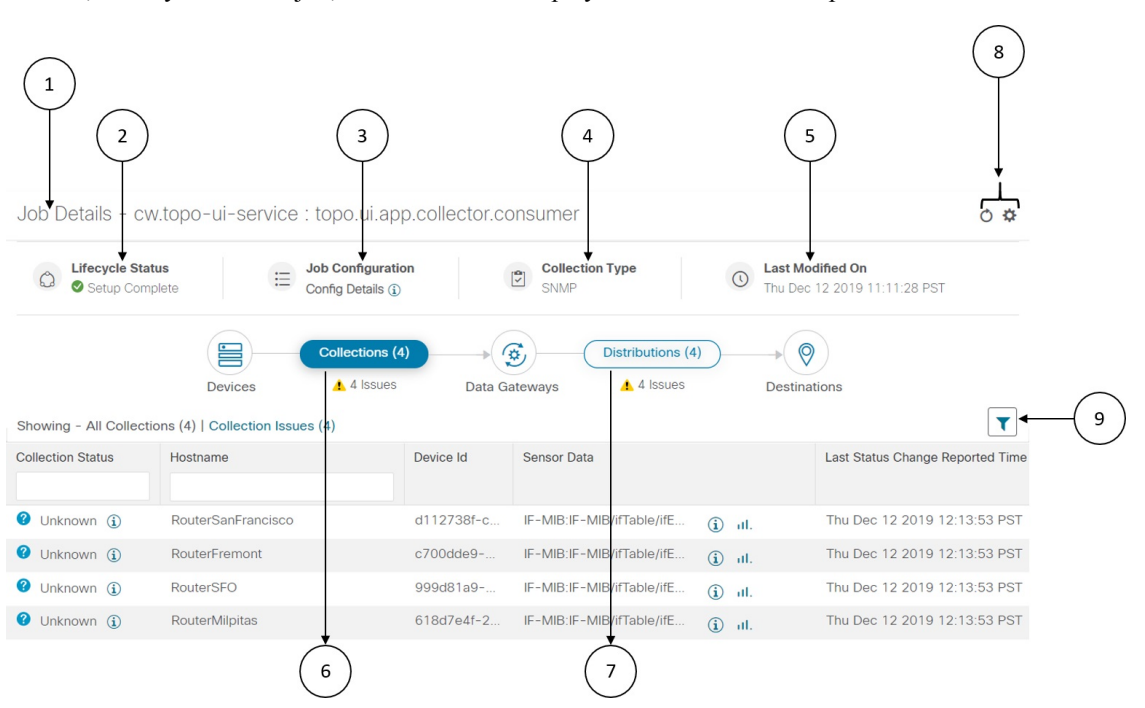

However, when you select a job, more details are displayed in the **Job Details** pane:

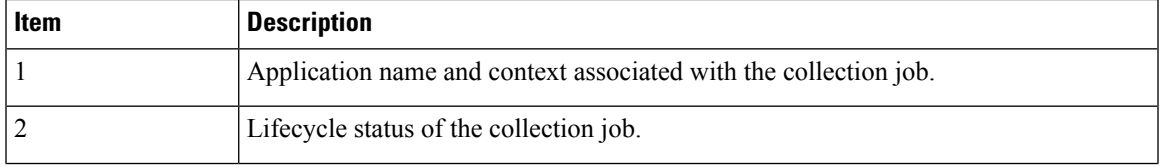

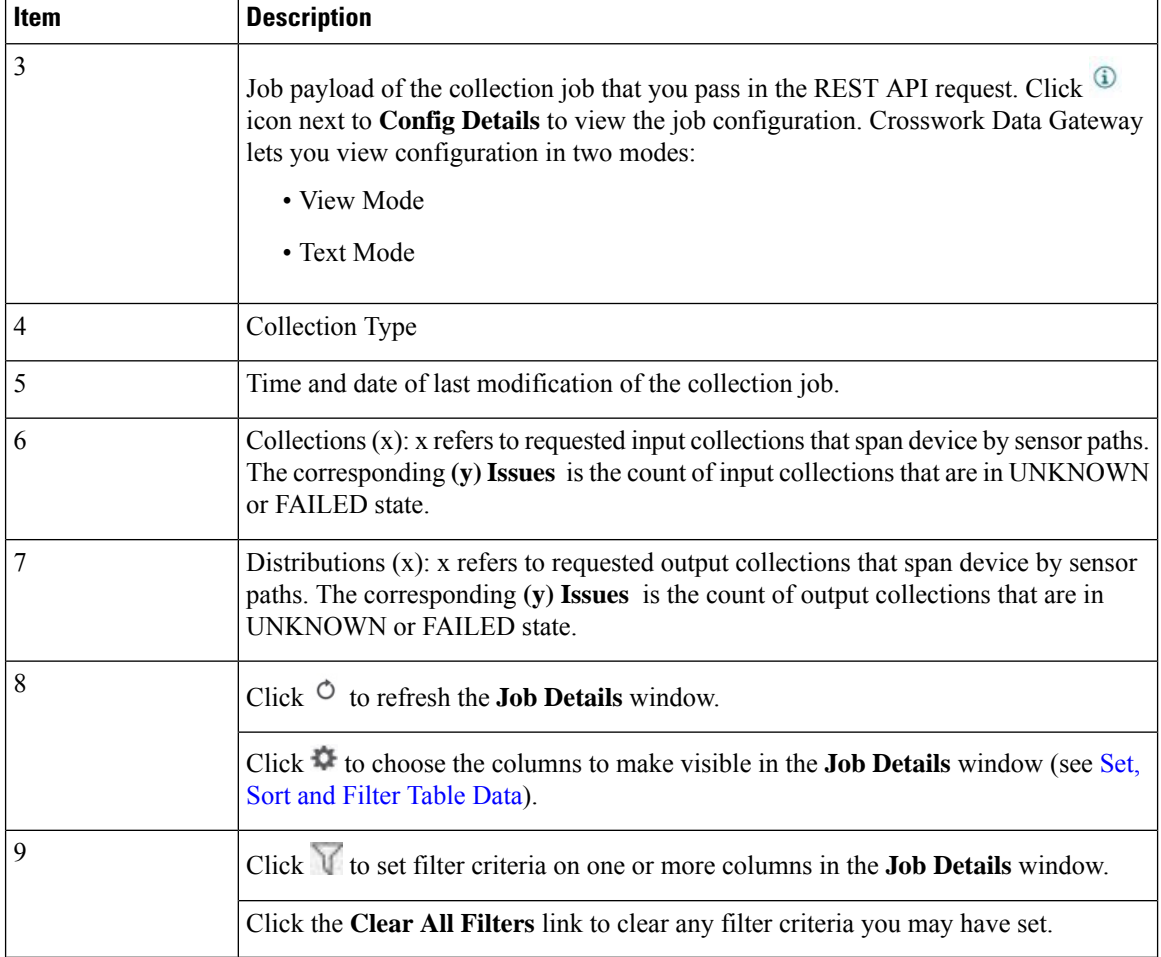

**Job Details** pane displays the following details about a collection job:

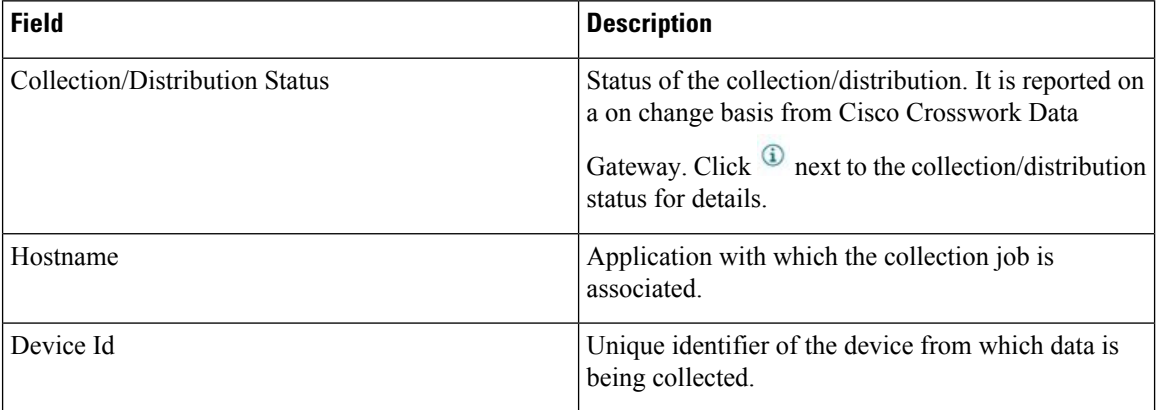

 $\mathbf I$ 

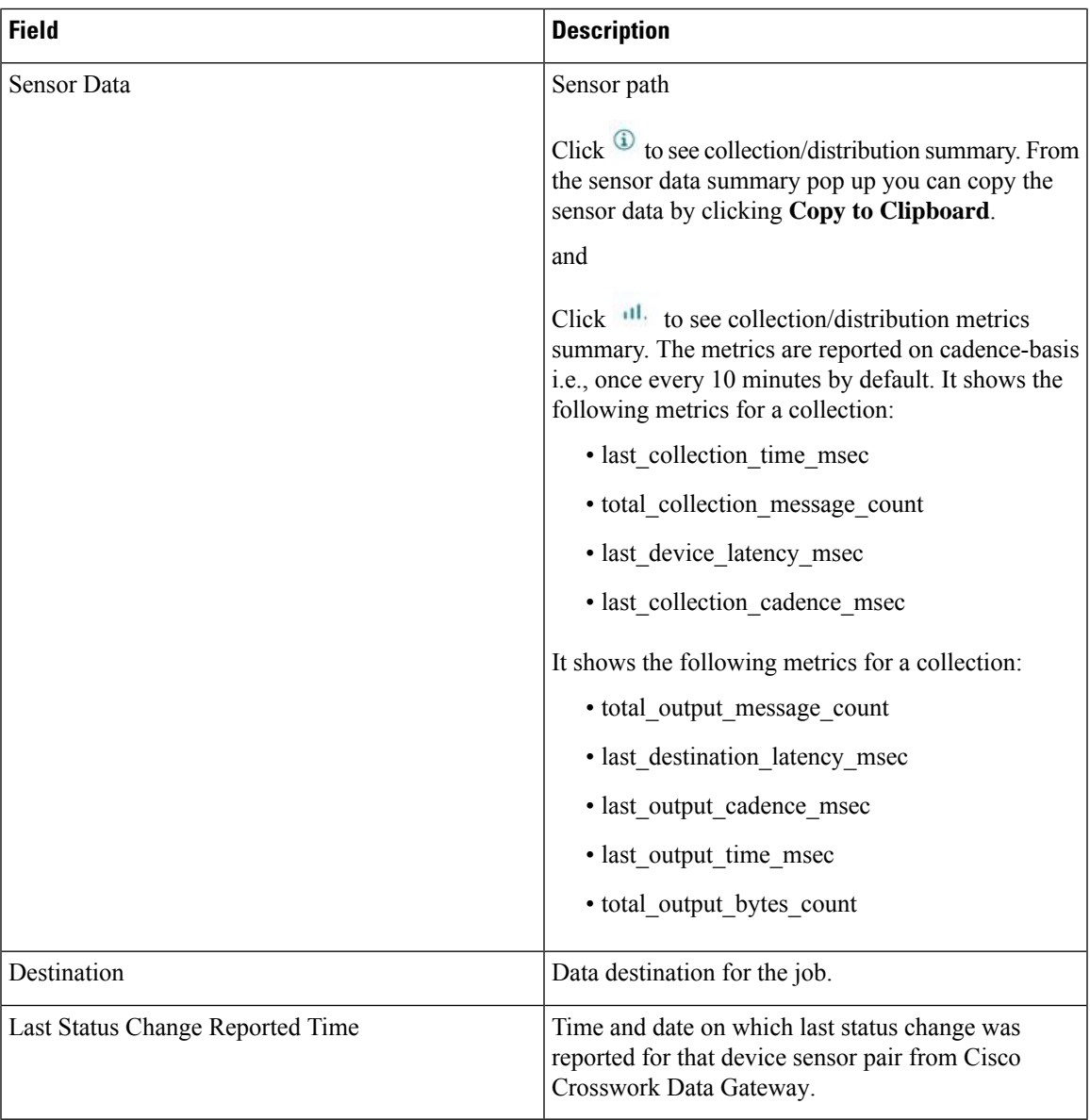

I

i.